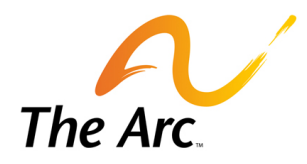

# **ONLINE CREDENTIALING & PROXY VOTING INSTRUCTIONS**

The Arc has developed an online credentialing form for submitting representative and proxy information for the annual meeting. Each state and local chapter will receive a unique user name and password to login to the form.

# **Credentialing Website | Login Page**

[http://bit.ly/Portal\\_Credentialing](http://bit.ly/Portal_Credentialing) 

Use the Provided Username & Password to gain access to the Credentialing Portal.

#### **ANNUAL MEETING CREDENTIALING PORTAL**

Using the information that was sent to you via email, please login to Credential your chapter for The Arc's Annual Business Meeting.

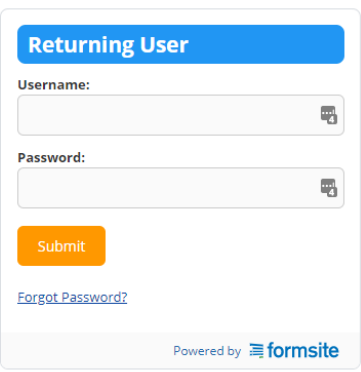

Using the information that was sent to you via email, please login to Credential your chapter for The Arc's Annual Business Meeting.

\*\*Note: Password Reset uses the "To: E-mail" in the notice provided\*\*

#### **General Information Page**

Once you are logged in, the form will request information on who is submitting the form for your chapter as well as a Credentialing Menu with three options. You can either credential a representative, proxy your votes with direction or proxy your votes to another chapter.

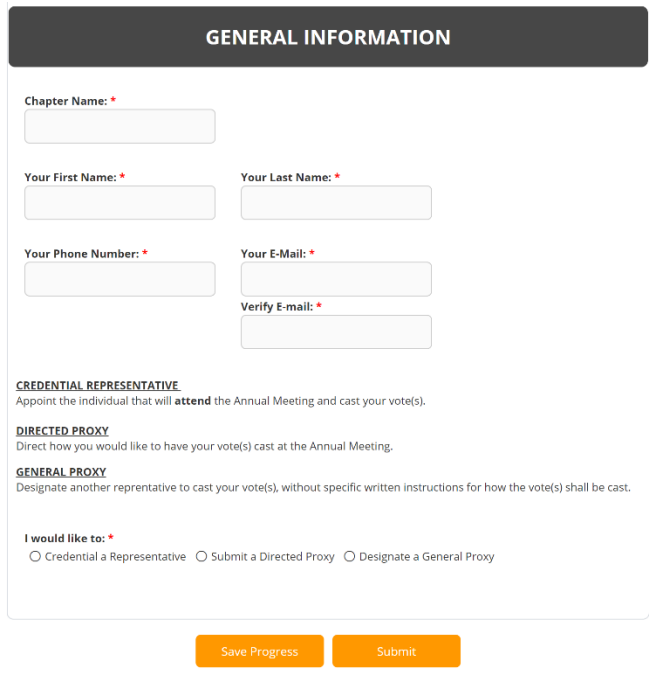

### **Stored Results Page**

If someone has started or already submitted credentialing for your chapter, you will see the following page. From here you can click "Edit" to change and re-submit your credentialing information.

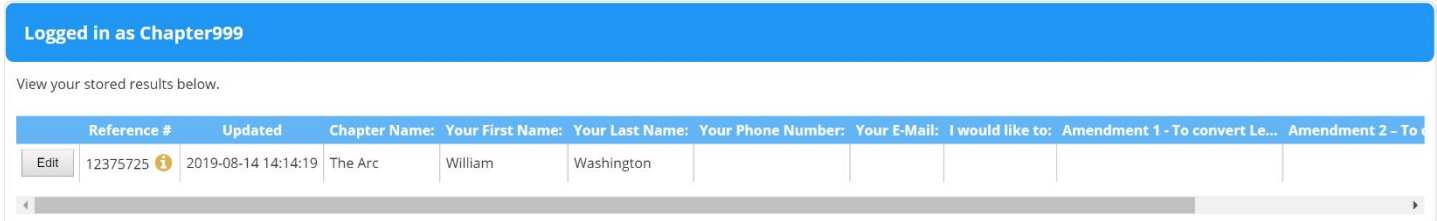

#### **Credentialing Representatives**

If you know that someone from your chapter is able to attend and cast your votes, you should choose "Credential a Representative". Once you click this option the following information will appear.

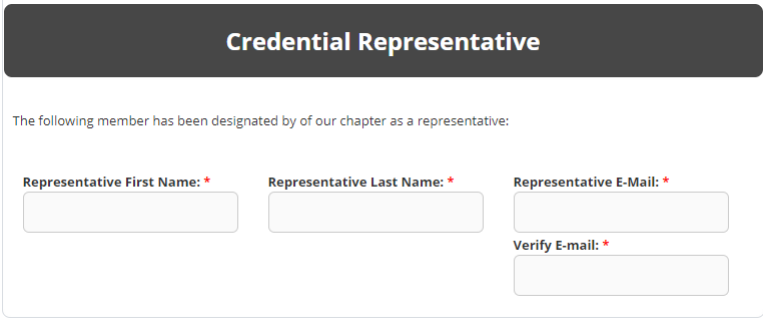

Use this form to enter your representatives contact information. Once finished click "Submit" to record your responses.

#### **Proxy Options**

If your chapter is unable to attend the annual meeting, you may choose to cast your chapter's votes by proxy. A proxy is a written document that instructs an officer of the Corporation, or another specifically named person who is serving as a representative, to cast votes on behalf of your chapter. Using a **Directed Proxy**, you may direct exactly how your votes shall be cast on the matters that are to be decided at the meeting using the online form. Or you may use a **General Proxy**, and simply grant your designated representative the ability to cast votes in the best interests of your chapter, without specific instructions. A proxy may be revoked at any time prior to the date/time of the meeting at which the vote will take place.

#### **Directed Proxy**

If you choose to submit a direct proxy, select "Submit a Directed Proxy". Make your selections and hit submit and your votes shall be cast at the meeting. Once finished click "Submit" to record your responses.

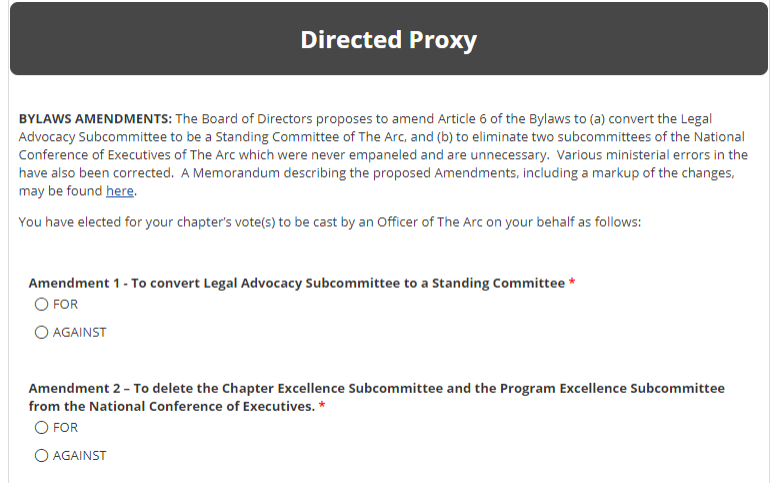

#### **General Proxy**

If you choose to submit a general proxy, select "Designate a General Proxy". Once you click this option the following information will appear.

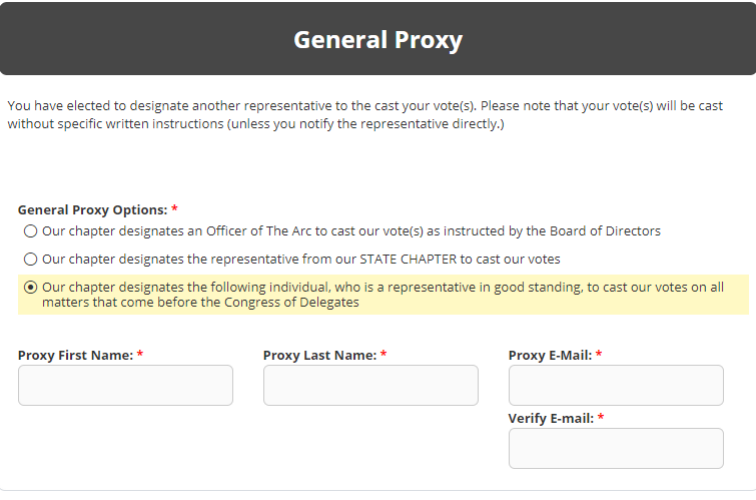

### **Confirmation Page**

Once you have successfully submitted your credentialing you will see the following message. You should also receive a confirmation e-mail from the system with your information. If you credentialed a representative or proxy representative, they will also receive an e-mail.

#### **CREDENTIALING COMPLETE**

Your credentialing for The Arc's upcoming Business meeting is complete.

You should recieve an e-mail confirmation shortly. It may show up in your spam/junk folder, the confirmation e-mail will be coming from form\_engine@fs16.formsite.com. Additional information about The Arc's Annual Business Meeting can be found here: The Arc's Annual Business Meeting

If you do not recieve your confirmation or have any questions please email Credential@TheArc.org.

# **Frequently Asked Questions**

**Who should complete the online credentialing / proxy form?** The chapter president or vice president should fill out the online form.

**If our chapter does not complete the online form, will the votes automatically be given to the state chapter?** No. State chapters cannot automatically appropriate the votes of local chapters in their state. If you do not complete the form, your votes will be forfeited entirely.

**When is the deadline for completing the online form?** We ask that all chapters complete their online credentialing form on or before Monday, September 30<sup>th</sup> at 5pm.

**What if I complete the form and then need to make a change?** Simply use your assigned user name and the password you created to login to your chapter specific form. Note that the form will continue to alert you that you are overwriting your original submission.

#### **TECHNICAL ASSISTANCE**

**Please email [credential@thearc.org.](mailto:credential@thearc.org)**